# UM SISTEMA INTEGRADO CAE, CAD E CAM PARA PROJETOS DE ESTRUTURAS AÇO

Paulo Roberto Marcondes de Carvalho<sup>(1)</sup> Giovana Daltrozo Barbosa (2) Fabrício da Silva Caetano (3) Guilherme Dellagustin<sup>(3)</sup> Jonabe Prezzi dos Passos (3) Rafael Fensterseifer<sup>(3)</sup> Marcelo Marcondes de Carvalho<sup>(3)</sup> STABILE ENGENHARIA LTDA –Porto Alegre/RS Brasil - stabile@stabile.com.br

#### RESUMO

O presente trabalho apresenta um sistema computacional desenvolvido para assistir o projeto de estruturas aço. Denominado Sistema ST\_, ele integra a modelagem, a análise, o dimensionamento das peças e ligações (CAE), o projeto/detalhamento da estrutura (CAD), e a geração de dados para máquinas CNC (CAM). O exigente mercado de Engenharia Estrutural aponta para a necessidade de se integrar os procedimentos de projeto: Geração, Análise, Dimensionamento, Detalhamento e Automação da Fabricação – abandonando programas isolados, de análise, de dimensionamento ou de detalhamento. Por isso surgiu a idéia de desenvolvimento do Sistema ST\_. Esse sistema, formado por mCalc e mCalcLIG(CAE), CadEM(CAD) e ST\_Cnc(CAM) supre uma carência do mercado: a ausência de softwares integrados adequados à realidade das estruturas de aço construídas em países sul-americanos.

Palavras Chaves: Automação de Projetos de Estruturas Metálicas, CAD para Estruturas Metálicas

#### Abstract

The present work presents a computer system, which has been developed to assist the steel structures' design process. Named Sistema ST\_, it integrates the data generation, structural analysis, sizing of the members ( $CAE$ ), project and structure detailing ( $CAD$ ), and file generation for CNC machines (CAM). The competitive Structural Engineering industry leads to the need of integrating all of the design's steps: generation, analysis, sizing, detailing and manufacturing automation – putting away procedures done by isolated programs, for analysis, dimensioning or detailing. Therefore arose the idea of developing Sistema ST\_. This system, subdivided in mCalc and mCalcLIG(CAE), CadEM(CAD) and ST\_Cnc(CAM), finishes a historical market's deficiency: the lack of an integrated analysis, design and detailing software, suitable to the reality of South American countries' steel structural demands.

Keys Words: Steel structures design automation, Steel structures CAD

 $\overline{a}$ 

<sup>(1)</sup> – Engenheiro Civil, Mestre em Estruturas, Diretor da Stabile Engenharia Ltda.

<sup>(2)</sup> – Engenheiro Civil, Mestre em Estruturas, Departamento de Desenvolvimento da Stabile Engenharia Ltda.

<sup>(3)</sup> - Engenheiros de Software . Departamento de Desenvolvimento da Stabile Engenharia Ltda.

### 1. mCalc - UMA VISÃO GERAL

#### 1.1. Introdução

O sistema mCalc é um programa de cálculo e, dentro do Sistema ST\_ é responsável pela modelagem, pela análise e pelo dimensionamento da estrutura de aço.

Embora já existam muitos programas de cálculo - brasileiros e estrangeiros - os engenheiros e projetistas de estruturas de aço sempre se ressentiram da ausência de ferramentas integradas e adequadas a construção metálica do Cone Sul, que utilizassem tipologia estrutural usual, perfis e normas da região.

Por ser um programa no qual foram implementados os elementos de treliças planas, pórticos planos e grelhas, o mCalc é muito versátil e permite trabalhar-se com uma série de estruturas:

• Treliças planas de aço (também de madeira e alumínio) para uso geral

• Estruturas treliçadas para Prédios Industriais; Arcos para armazéns; Pilares treliçados

• Estruturas de contraventamento para prédios industriais e prédios de vários andares

• Torres para Pipe-Racks e Transportadores de Correia

• Plataforma para Reservatórios e Silos

• Pórticos planos de aço (também de concreto armado, de madeira ou de alumínio)

• Pórticos de edifícios de múltiplos andares e estruturas para pavimentos de edifícios.

Citam-se algumas características técnicas disponíveis no mCalc, indispensáveis para a confecção de projetos de estruturas de aço:

• Ilimitado número de nós e barras;

• Ilimitado número de ações e combinações de ações

• Ações distribuídas do tipo ação permanente, sobrecarga e vento

• Ações distribuídas c/ distribuição parcial na

barra e distribuídas com variação linear • Vinculação com apoios elásticos e

descontinuidades de barras • Combinação de elementos diferentes e materiais diferentes num mesmo modelo

• Reordenação nodal e solução do sistema de equações por GAUSS otimizado

• Biblioteca de estruturas pré-engenheiradas para a geração automática de dados • Extração de geometria a partir de um desenho feito com programas tipo CAD

• Combinações de ações com pondero ação conforme Norma de Ações e Segurança [1] • Verificação dos perfis conforme normas brasileiras: NBR 8800:2007 [2] e NBR 14762:2001 [3]

• Dimensionamento "on the fly" da estrutura e relação de perfis automática.

#### 1.2. Ações Suportadas Pelo Sistema

O sistema mCalc admite ilimitado número de estados de ações independentes, com ilimitadas combinações entre eles. São suportadas pelo sistemas as seguintes ações:

• Ações nodais

Ações concentradas nos nós, com forças e momentos declarados no sistema global de coordenadas.

• Ações nas barras

Ações distribuídas: o sistema admite 6 tipos de ações distribuídas nas barras, conforme abaixo:

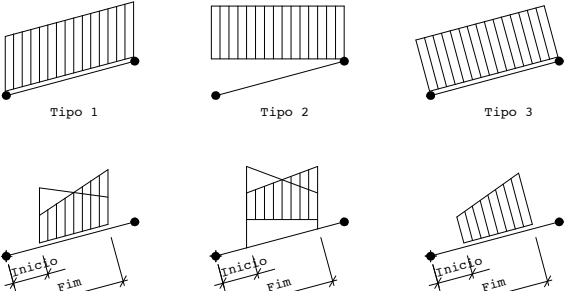

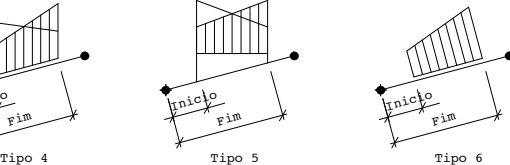

Figura 1 – Tipo de ações distribuídas

O programa aceita que se declarem ações distribuídas, mesmo para elementos de treliça, porque nesses casos, o mCalc concentrará as ações nos nós.

### 1.3 Vínculos admitidos pelo sistema

O sistema aceita restrições totais à translação em X e/ou Y e apoios elásticos nessas três direções como apresentado a seguir:

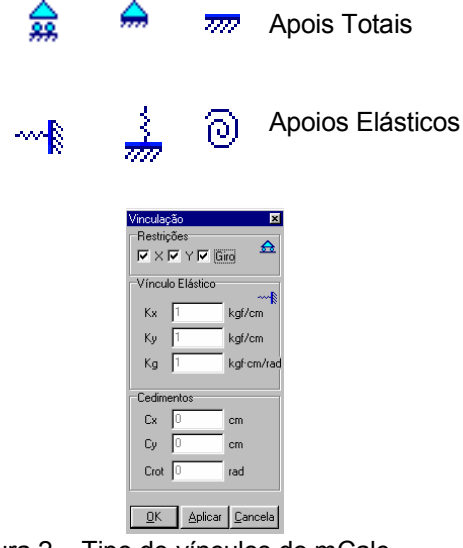

Figura 2 – Tipo de vínculos do mCalc

#### 1.4 Interação usuário-programa

• Entrada de dados pelo editor gráfico Foi implementado no mCalc um editor gráfico, semelhante aos programas CAD mais conhecidos, permitindo desenhar-se a estrutura a ser projetada. O editor gráfico do mCalc contém as ferramentas necessárias para a modelagem da estrutura, informando dados necessários para a sua análise e dimensionamento.

• Entrada de dados pelo Assistente de Projetos (geração automática de dados) Nesse módulo, foi implementada no sistema uma geração automática dos tipos de estruturas mais usadas nas edificações do dia a dia, mostradas na figura abaixo:

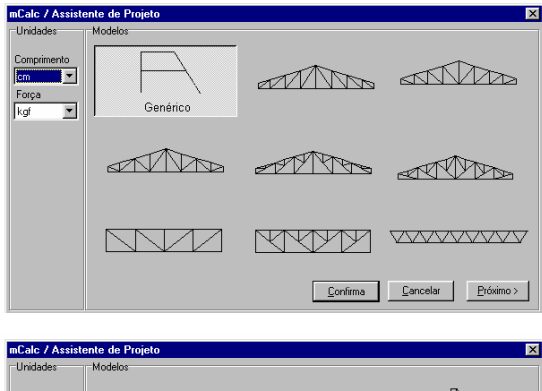

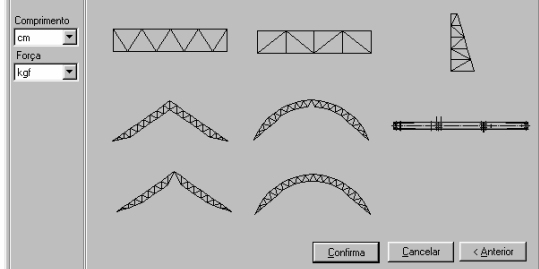

Figura 3 – Tipos de estruturas com geração automática de dados

O programa gerará todos os dados dessas<br>estruturas - geometria, vinculacão estruturas – geometria, vinculação, propriedades e ações - possibilitando sua análise imediata.

Além das ações permanentes e sobrecarga serão geradas ações devidas ao vento. conforme a norma NBR-6123/87 [4], considerando-se as duas direções preferenciais: vento 90 $^{\rm o}$  e vento 0 $^{\rm o}$ .

• Importação de arquivos padrão DXF

Para os profissionais que já estão habituados com algum programa tipo CAD existe a possibilidade de se importar desenhos criados nesse programa CAD.

• Montagem de Estruturas a partir de sub-estruturas

O programa permite que se importe para o modelo estruturas já modeladas, que serão

consideradas sub-estruturas. A importação de sub-estruturas permite que se modele uma estrutura complexa a partir de estruturas mais simples.

### 1.5 Análise da Estrutura

A análise do sistema m**Calc** - análise elástica-linear - é feita pelo Método da Rigidez Direta, que é uma sistematização do Método dos Deslocamentos.

Ao se estudar uma estrutura pelo Método da Rigidez, assim como em qualquer outro problema da Elasticidade Linear, três conjuntos de equações devem ser satisfeitos:

- 1. Equações de Equilíbrio
- 2. Equações de Compatibilidade
- 3. Equações Constitutivas

As Equações de Compatibilidade relacionam deformações com deslocamentos nodais. Introduzindo estas relações nas Equações Constitutivas relacionam-se as forças nos extremos das barras com deslocamentos nodais. Introduzindo-se estas últimas nas Equações de Equilíbrio, obtém-se um conjunto de equações que relacionam forças com deslocamentos.

Esse conjunto de equações pode ser considerado como o sistema de equações de equilíbrio da estrutura expressas em função dos deslocamentos. A solução desse sistema - objetivo de um programa de análise - fornece os valores das incógnitas do problema: deslocamentos nodais. De posse dos deslocamentos, pode-se obter as solicitações no extremo das barras, bem como as reações nodais.

Na análise de uma estrutura pelo Método da Rigidez tem-se, basicamente, seis etapas:

1ª Etapa: Identificação Estrutural:

- Coordenadas nodais
- Conetividades dos elementos
- Propriedades Geométricas das seções
- Constantes elásticas do material
- Especificação dos vínculos
- Descrição das ações

A etapa de Identificação Estrutural, denominada nesse sistema módulo Geometria.

- 2ª Etapa: Cálculo da matriz de rigidez do elemento e do vetor das ações nodais equivalentes.
- 3ª Etapa: Montagem da matriz de rigidez da estrutura e do vetor de ações da estrutura
- 4ª Etapa: Introdução das condições de contorno (vinculação).

# 5ª Etapa: Solução do sistema de equações. 6<sup>ª</sup> Etapa: Cálculo das solicitações nos extremos das barras e das reações nodais.

A etapas 2 até 6 são procedidas pelo módulo Análise do sistema mCalc. Ao se selecionar esse módulo o sistema, automaticamente, inicia o processo de análise que não interage com o usuário.

# 1.6 Combinações de ações

Após de passar pelas 5 etapas, o sistema aguardará que se indique as combinações de ações que o cálculo dessa estrutura requer, i.e., no módulo de Ações declararam-se os estados de ações que atuam na estrutura.

Nessa fase, existe a possibilidade de combinar ( ponderar e somar ) um estado com outro, com o intuito de produzir solicitações de cálculo, para serem, posteriormente, dimensionadas. Não existe limitações quanto ao número de combinações a serem criadas. As combinações de ações deverão ser declaradas na janela de diálogo que segue:

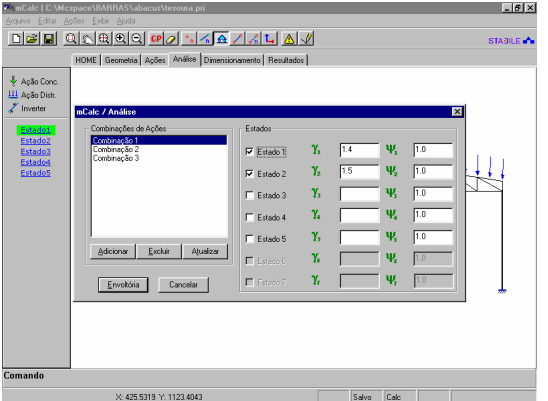

Figura 4 – Declarando-se as combinações de ações no mCalc

Ao se concluir a informação das Combinações de Ações clica-se sobre o botão <Envoltória> para criar, automaticamente, a Envoltória de Máximos e Mínimos.

# 1.7 Módulo Dimensionamento

No módulo Dimensionamento se estabelece o perfil a ser adotado em determinada(s) barra(s) da estrutura. Em realidade a determinação das dimensões de um perfil é feita por verificação: adota-se um perfil, declaram-se suas dimensões e o mCalc calcula as resistências desse perfil e

as compara com as solicitações da barra que se está dimensionando.

As respostas oferecidas pelo mCalc são os valores das resistências de cálculo do perfil e os percentuais de performance do perfil frente às solicitações.

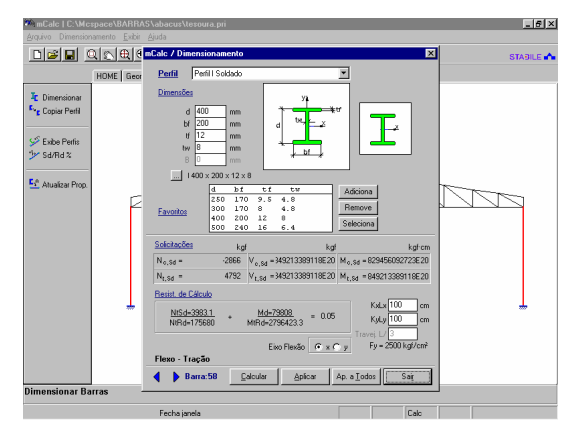

Figura 5 – Verificando um elemento de pórtico

O módulo Dimensionamento sistematiza as orientações da norma NBR 14762:2001 [4] para perfis formados a frio e da norma NBR 8800:2007 [3] para perfis laminados/ soldados.

Encontram-se implementados os procedimentos para verificação de barras comprimidas e tracionadas de perfis formados a frio, perfis laminados e perfis I soldados.

Foram implementados, também, os procedimentos de verificação de vigascolunas para os perfis: I soldados e laminados, Caixa e Tubo formado a frio. Encontram-se disponíveis para o dimensionamento os seguintes perfis ( 30 perfis ao todo ).

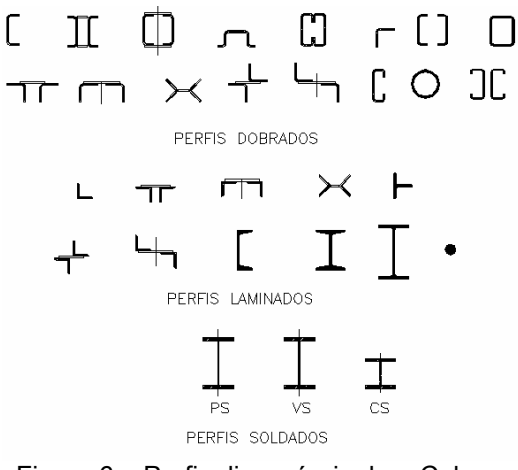

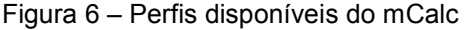

### 1.8 Módulo Resultados

O módulo Resultados publica os relatórios completos da Análise e do Dimensionamento, além de oferecer o desenho da deformada e dos diagramas das solicitações (flexão, corte e axial) das diversas combinações de ações.

Os relatórios são oferecidos e publicados pelo módulo Resultados em formato .RTF para serem lidos por editores de texto mais sofisticados.

Dentro do próprio mCalc os relatórios são apresentados num editor de texto que permite edição e a impressão dos relatórios.

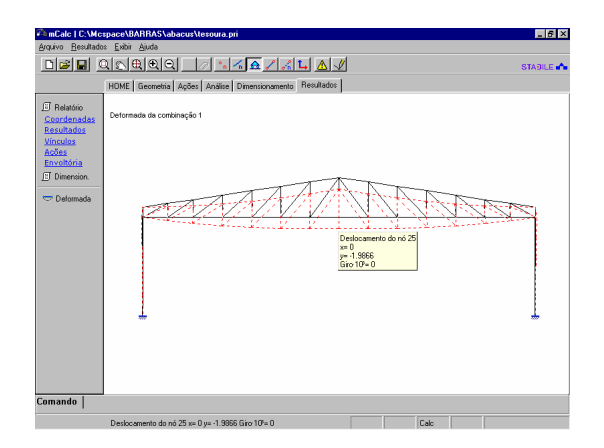

Figura 7 – Desenho da deformada da estrutura

# 2. CadEM - UMA VISÃO GERAL

O sistema CadEM é o programa de detalhamento. Dentro do Sistema ST, ele se encarregará de auxiliar a execução dos desenhos de projeto e dos desenhos de detalhamento/fabricação da estrutura de aço.

O CadEM foi desenvolvido dentro da<br>plataforma AutoCAD. utilizando-se. plataforma AutoCAD, utilizando-se, portanto, de todos os recursos disponíveis nessa poderosa ferramenta gráfica.

O CadEM pode ser sub-dividido em cinco módulos:

### 2.1 Módulo de Perfis

Esse módulo desenha os perfis mais utilizados na construção metálica do Cone Sul: perfis formados a frio, perfis laminados e soldados. Tem-se o desenho de vistas e seções dos perfis, com respectiva lista de material, sendo muito fácil a inclusão de perfis no banco de dados.

# 2.2 Módulo Lista de Materiais

O módulo Lista de Materiais, que gera a lista de materiais, conta com os seguintes itens:

-Lista de Materiais totalmente configurável (em tamanho, cabeçalhos, ordem dos itens, estilo e cor dos textos, tipo de marcas de posições etc.)

-Lista de Materiais indexada a conjuntos e sub-conjuntos. Possibilidade de se adicionar

novos conjuntos à lista criada ou criar-se nova lista para um novo conjunto

- Lista de Materiais relacionada com a marca de fabricação de cada peça

- Exportação automática para o programa Excel

### 2.3 Módulo de Ferramentas

Esse módulo é um conjunto de várias Ferramentas direcionadas para projetos de estruturas de aço, citando-se: furação de peças, marcação de simbologias de soldas, de posições de fabricação, manipulação e edição de layers e de seus nomes, e a ferramenta mais importante é a integração do ST\_CadEM com os programas de cálculo estrutural, além do mCalc: Atir Strap, CSI SAP e Cype Metálicas3D. Essa integração permite que se detalhe uma estrutura tão logo ela tenha sido calculada.

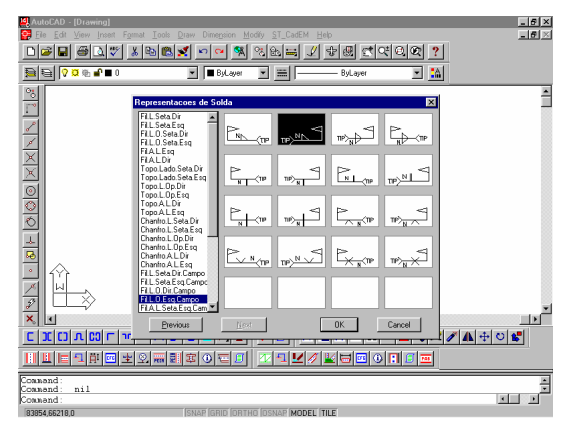

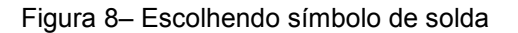

### 2.4 Módulo de Rotinas Paramétricas

Nesse módulo foram implementadas diversas rotinas que automatizam os desenhos do dia a dia de um projeto de estruturas metálicas.

Como desenhos parametrizados o CadEM desenha, automaticamente:

- Chumbadores:
- Base de Pilares;
- Emendas de Perfis;
- Tercas:
- Treliças Padrão;
- Treliça;
- Vigas;
- Pilares;
- *Pórticos*:
- Projetos de Prédios;
- Locação de Pilares;
- Planos de Terças;

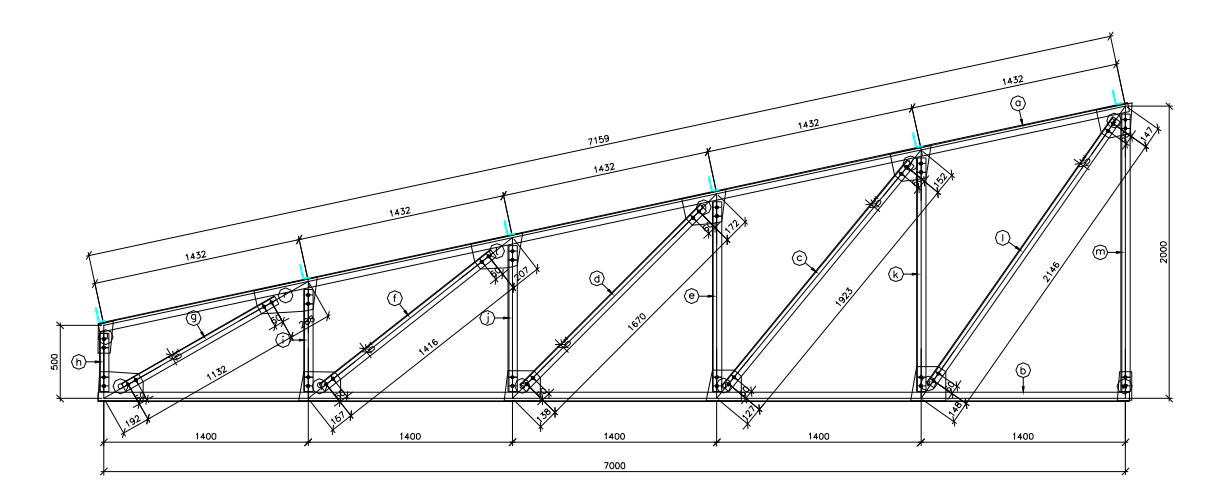

Figura 9 – Detalhamento de uma treliça feita pelo CadEM

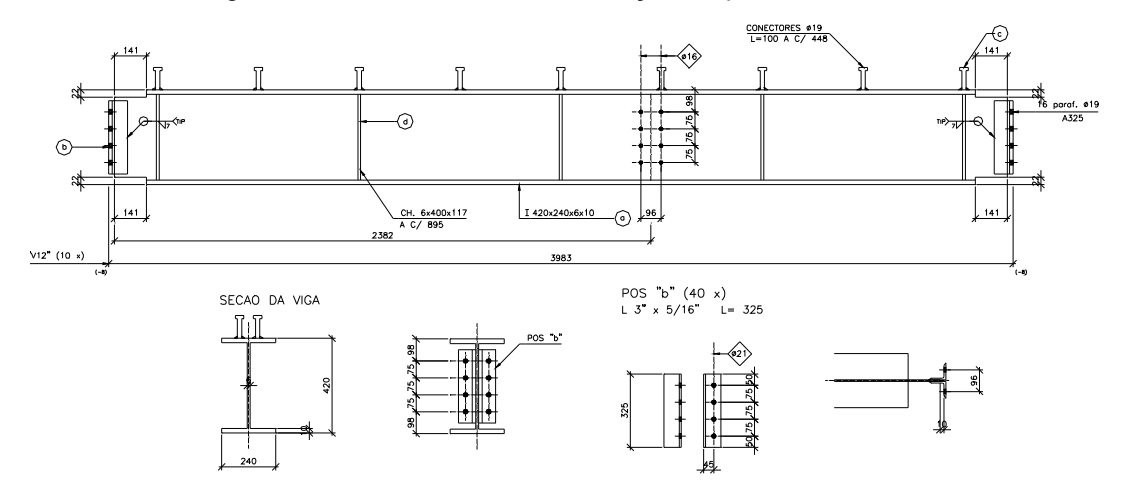

Figura 10 – Detalhamento de uma viga feito pelo CadEM

#### 2.5 Módulo de Blocos

O sistema possui uma biblioteca com, aproximadamente 250 blocos padrão, soluções pré-engenheiradas, subdivididos em grupos de blocos afins. Esses blocos são manipulados por um gerenciador de blocos, que permite a inserção de blocos com escala pré-escolhida pelo usuário e já explodidos e adição de novos blocos à biblioteca.

# 3. mCalcLIG - UMA VISÃO GERAL

O programa mCalcLIG é uma calculadora de ligações onde, se declara o tipo de ligação que se quer, especifica os perfis a serem unidos, os meios de ligação e o programa verifica a ligação e seus elementos calculando a sua resistência.

### 3.1 Características do mCalcLIG

O programa possui 19 grupos de ligações, com variantes dentro de cada grupo, chegando a 41 tipos entre Bases de pilares, Ligações vigas-vigas, vigascolunas e Emendas de perfis, trabalhando

com perfis formados a frio, perfis laminados e soldados, usando todos os perfis utilizados no dia a dia do mercado de estruturas metálicas do Cone Sul.

Salienta-se a facilidade de uso do programa configurando-se o recurso Autocompletar, no qual o programa calcula automaticamente disposições construtivas diminuindo o volume de dados a informar. Para o cálculo de Bases de pilares

salientam-se as possibilidades de se ter ações verticais de compressão e tração (arrancamento) tão comum em pavilhões.

Figura 11 – Detalhamento automático de

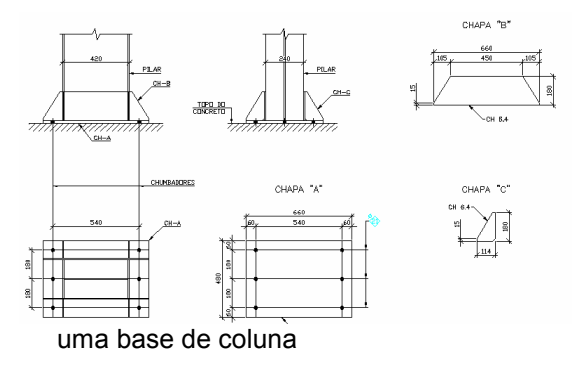

Salienta-se o relatório de saída do programa: uma memória de cálculo

completa, contendo todo o formulário adotado e testes feitos para a verificação da ligação.

#### 3.2 Características inéditas do mCalcLIG

• Ligações Mistas (as reações da viga mista são suportadas pelos componentes metálicos e pela armadura da laje de concreto):

- apoio em pilar com chapa de extremidade;

- apoio em pilar com cantoneira de assento inferior;

- apoio em pilar com cantoneiras de alma e cantoneira de assento inferior;

- apoio em viga com cantoneiras de alma e cantoneira de assento inferior;

- apoio em viga com cantoneira de assento inferior.

• Ligações de Pórticos /Treliças Tubulares: (circulares e retangulares)

- nó com diagonal-montante;

- nó com diagonal-diagonal com gap;

- nó com diagonal-diagonal com overlap;

- nó com diagonal-montante-diagonal;

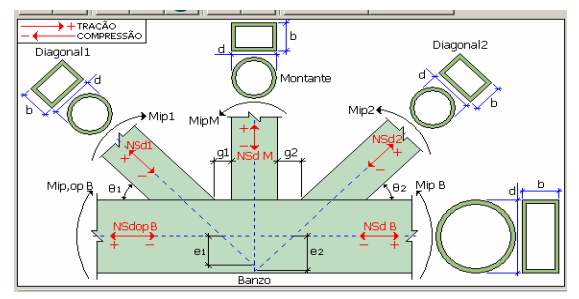

Figura 12 - Ligacão tubular diagonalmontante-diagonal

- nó tipo joelho;

- nó com diagonal ou montante-banzo.

• Detalhamento Automático da Ligação Num clicar de botão, a ligação será detalhada automaticamente, depois de calculada, aproveitando-se os mesmos dados informados e adotados pelo cálculo.

DETALHE DE APOIO DA VIGA<br>DET, DE LIGAÇÃO

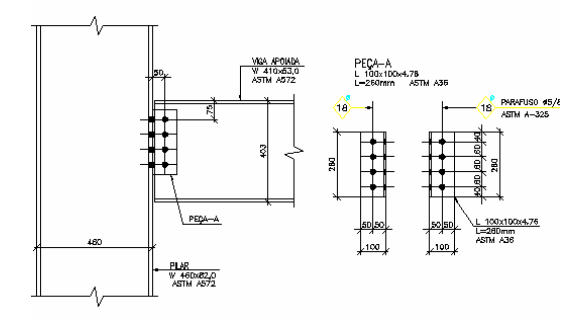

Figura 13 – Detalhe de ligação viga-coluna

O detalhamento da ligação é um produto

acabado, não exigindo edições de desenho ou configuração de estilos ou altura de texto.

# 4. ST\_Cnc - UMA VISÃO GERAL

O ST\_Cnc é um programa que trabalha em conjugação com o sistema CadEM e será responsável pela criação de arquivos de dados para máquinas tipo CNC.

Embora seja um programa rico em seu código, sua operação é muito simples para o usuário: a partir de um croquis de fabricação de uma peça, feito pelo CadEM esse programa gerará dados – guardados num arquivo - que descrevem essa peça e que será transformado em comandos de máquinas CNC.

Para clarear a descrição do programa, apresenta-se a operação com um exemplo:

Seja a treliça apresentada na figura 9. Dessa treliça faz-se, com o programa CadEM o croquis de fabricação das diversas diagonais e montantes. Escolhese a peça **e** (*croquis* apresentado abaixo)

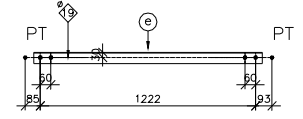

2LLam 63.50x63.50x4.76x10 L = 1298  $(10x)$  e

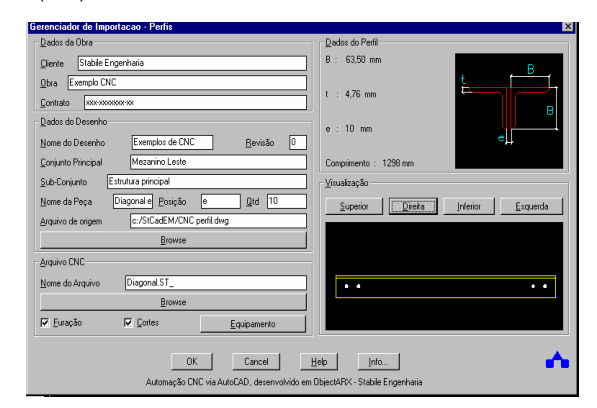

Figura 16 – Croquis de fabricação de uma barra da treliça e Informando dados para o ST\_Cnc

Alguns dados de identificação da obra e conjunto devem ser preenchidos e se é solicitado a selecionar a(s) peça(s) a ter(em) dados criados. Após a confirmação será gravado um arquivo texto como o que se apresenta a sequir: Programa ST\_Cnc / Stabile Engenharia Exemplo CNC Contrato:xxx-xxxxxxx-xx Obra: Exemplos de CNC Serviço: Mezanino Leste Conjunto: Estrutura principal Peça: Diagonal e Posição: e Quantidade: 10

Arquivo: c:/StCadEM/CNC perfil.dwg Operações: C;F Perfil: [ST\_PERFIL\_CANT\_TEE\_LAMINADA] 63.5 4.76 10.0 L corte: 1298 Orientação: 1 ST\_REF(4426.83881,2796.86313) ST\_POS(0,0,0.000000000000000) ST\_FURO(38,0,19) ST\_FURO(98,0,19) ST\_FURO(1140,0,19) ST\_FURO(1200,0,19)

Figura 18 – Pré-arquivo de dados para máquina CNC

## 5. CONCLUSÃO

Como se pode observar o objetivo de desenvolvimento do Sistema ST\_ foi plenamente atingido, pois integraram-se todas as fases de um projeto com estruturas de aço.

Resumindo o sistema descrito, apresentase um diagrama de funcionamento desse sistema.

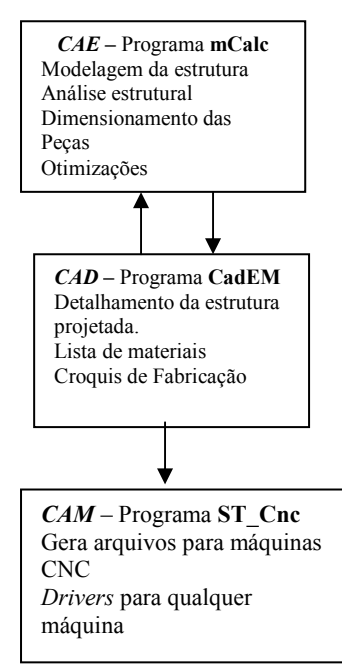

 Figura 19 - Diagrama de Funcionamento do Sistema ST\_

Os próximos desenvolvimentos do sistema: • Integração dos programas mCalcLIG e mCalc;

 • Migrar o sistema para 3D, mantendo as características de facilidade de uso e de aprendizado que o tem distinguido (esse programa está em fase final de testes, com lançamento em Out/2007).

#### Referências bibliográficas

1. ASSOCIAÇÃO BRASILEIRA DE NORMAS TÉCNICAS. NBR 8681:2003. Ações e segurança nas estruturas. Rio de Janeiro, 2003.

2. ASSOCIAÇÃO BRASILEIRA DE NORMAS TÉCNICAS. NBR 8800:2007 - Projeto de Estruturas de Aço e de estruturas mistas de aço e concreto de edifícios. Rio de Janeiro, 2007.

3. ASSOCIAÇÃO BRASILEIRA DE NORMAS TÉCNICAS. NBR 14762:2001- Dimensionamento de estruturas de aço constituídas por perfis formados a frio. Rio de Janeiro, 2001.

4. ASSOCIAÇÃO BRASILEIRA DE NORMAS TÉCNICAS. NBR 6123:1988. Forças devidas ao vento nas edificações. Rio de Janeiro, 1988.

5. Carvalho, Paulo Roberto M. et alli, Curso Básico de Perfis de Aço Formados a Frio. 2ª. Ed. PRMC, Porto Alegre, 2006